### **FTP Verbindung mit Android Device**

#### Unter-Titel: Android: FTP ersetzt Datenübertragung per USB

Für viele Smartphone Benutzer altbekannt: Um zwischen Android Smartphone und PC Dateien auszutauschen – einfach USB Kabel anschließen und Daten und Dateien austauschen. Dann auf dem PC Windows Datei Explorer öffnen, und Daten und Dateien in einen gewünschten Order abspeichern! Fertig.

So lassen sich auf einfache Art Bilder austauschen aber auch gespeicherte Daten, die z.B. mit unseren Erfassungsprogrammen erstellt wurden. Wichtig bei Android: Man muss halt nur wissen, wo die gewünschte Datei steht: Bilder irgendwo in Verzeichnissen namens "Camera", "DCIM" oder ähnlich. Unsere Dateien oftmals in "Download". Meistens finden sich auch in der Doku zur App mehr Informationen.

Seit Android 10 ist die Sache mit USB und Android geringfügig komplizierter, weil das Smartphone in vielen Fällen von Haus aus erst einmal nur die Akkus aufladen will, wenn das USB Kabel angesteckt wird. Hier muss man dann entweder beim Anstöpseln des Kabels zuerst auswählen, dass man auch USB Datenübertragung wünscht – oder das in Einstellungen – Entwickler Modus – USB auch für File Transfer (Engl: Use USB for file transfer) aktivieren, um es dauerhaft zu haben. Hier haben wir dazu Eintrag in unserem Help Portal:

#### [https://www.terminal-systems.de/aewiki/index.php?title=Android.\\_USB\\_%C3%9Cbertragung\\_aktivieren](https://www.terminal-systems.de/aewiki/index.php?title=Android._USB_%C3%9Cbertragung_aktivieren)

Ganz auf den USB Transfer verzichten kann man, wenn Ihr einen FTP Server auf dem Smartphone installiert – und dann mittels FTP Client auf dem Computer Dateien zwischen Computer und Smartphone austauscht.

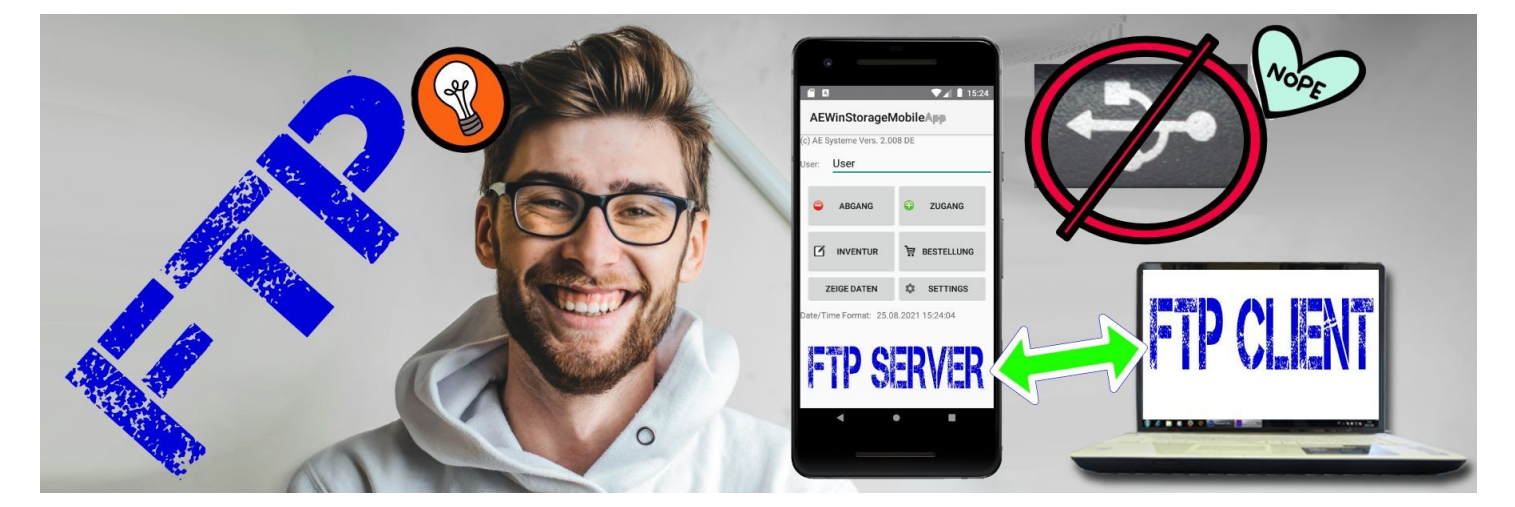

Bilder zeigen Beispiele.Änderungen

info@terminal-systems.de www.terminal-systems.de

## **FTP Server Apps für das Smartphone**

FTP Server Apps für Android Systeme gibt es massenweise im App Store. Wir verwenden z.B. häufiger den Ftp server von theolivetreesoftware,

#### <https://play.google.com/store/apps/details?id=com.theolivetree.ftpserver&gl=DE>

Bei dieser App werden IP Adresse und Zugangsdaten direkt nach dem Start des Server angezeigt. Die Zugangsdaten für olive lauten üblicherweise:

IP Adresse des Gerätes Port 2221 Benutzer: francis Passwort: francis

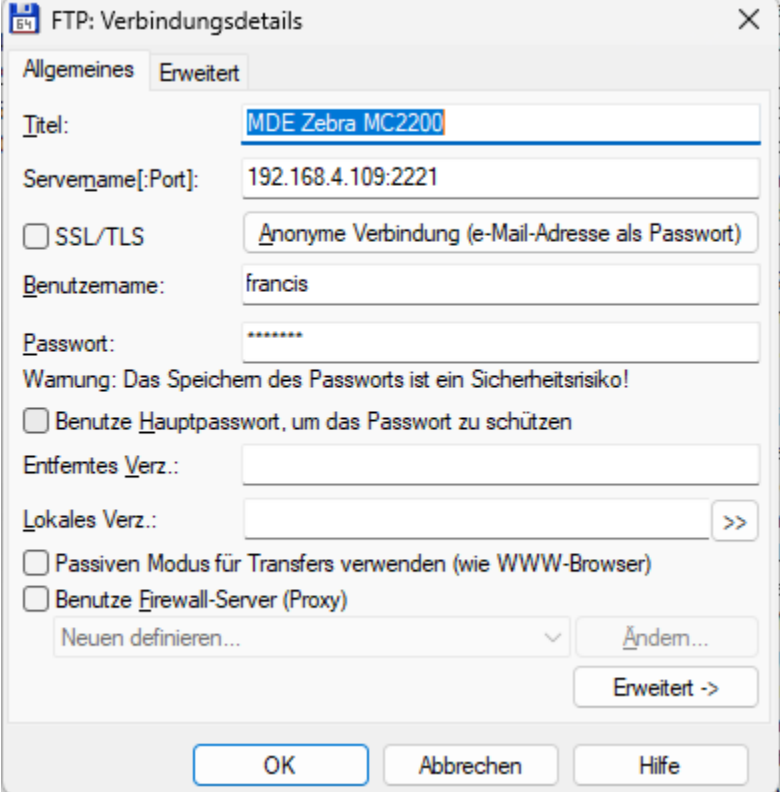

Bild oben: FTP Eintrag im Midnight Commander

## **FTP Client Software für den Computer**

Zur Kommunikation zwischen PC und Android System benötigt Ihr dann noch einen FTP Client auf dem Windows System. Diese gibt es ebenfalls massenweise, z.B. WS FTP (Lite) oder integriert im Midnight Commander / Total Commander, FileZilla uvam.

Der Vorteil der FTP Kommunikation: einfacher, schneller Transfer über FTP und Netzwerk LAN bzw. WLAN

## **Bedienung**

Hat man FTP Server (auf dem Smartphone) und FTP Client (auf dem Computer) ist der der Ablauf für den Datentransfer einfach:

Schritt 1: [Smartphone] FTP Server für den Transfer starten

### Schritt 2: [PC] FTP Client starten

Verbindung mit IP Adresse + Port des Smartphones starten, benötigt werden noch Benutzername und Passwort.

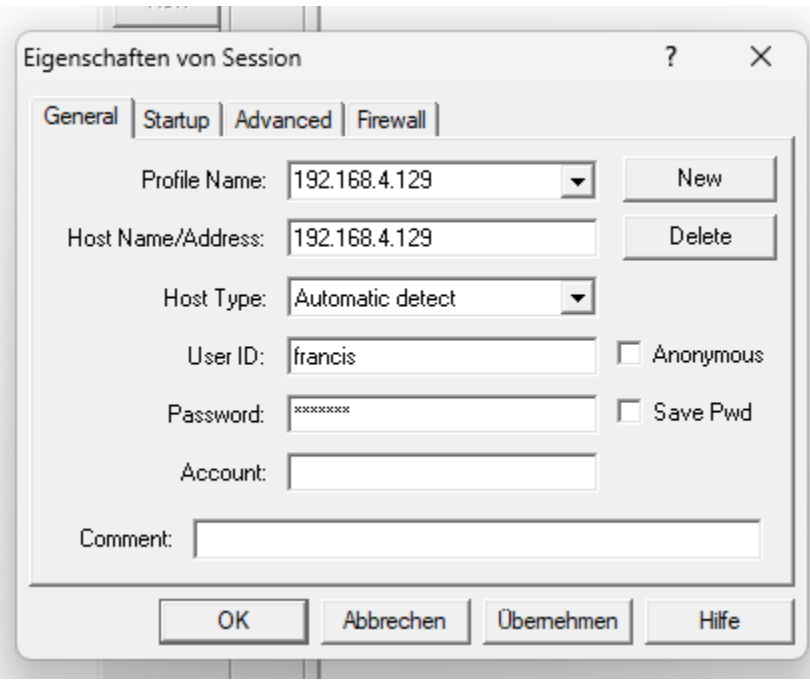

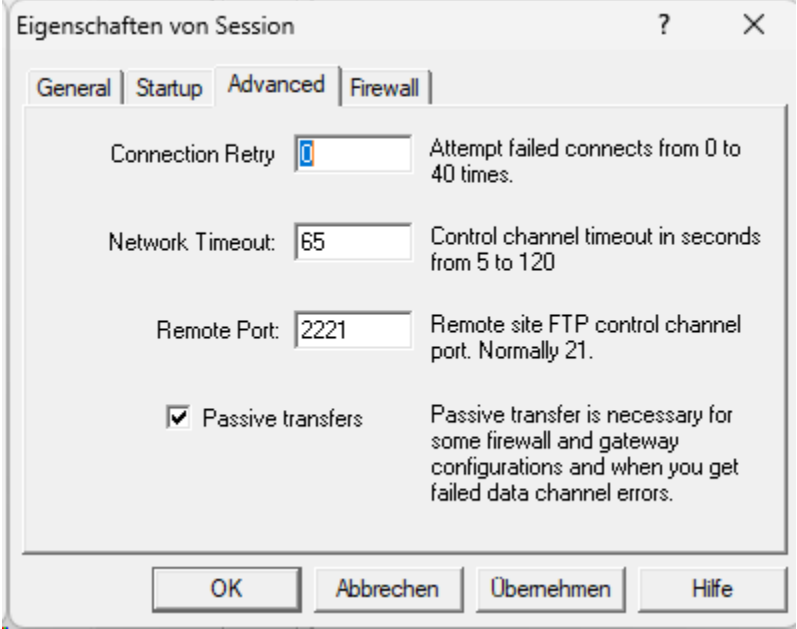

Bilder oben: FTP Einträge unter WS FTP Lite

#### Schritt 3: [PC] Wenn Verbindung besteht, zum gewünschten Verzeichnis navigieren

Schritt 4: [PC] Gewünschte Dateien austauschen.

| FIP WS FTP LE 192.168.4.129                                                                                                    |        |                                                                                                    |                               |  |                                                                                                    |                                                                                             |                                                                                                    |                                           |                                                                                                    | □    | $\times$                                                        |
|----------------------------------------------------------------------------------------------------|--------|----------------------------------------------------------------------------------------------------|-------------------------------|--|----------------------------------------------------------------------------------------------------|---------------------------------------------------------------------------------------------|----------------------------------------------------------------------------------------------------|-------------------------------------------|----------------------------------------------------------------------------------------------------|------|-----------------------------------------------------------------|
| -Local System-                                                                                                    |        |                                                                                                    |                               |  | -Remote Site-                                                                                                    |                                                                                             |                                                                                                    |                                           |                                                                                                    |      |                                                                 |
| d:\FilesFromAndroid<br>٠                                                                                                    |        |                                                                                                    |                               |  | /Download                                                                                                    |                                                                                             |                                                                                                    |                                           |                                                                                                    |      |                                                                 |
| $\hat{\phantom{a}}$<br>Name                                                                                                    |        | Date<br>ChgDir                                                                                                    |                               |  | $\sim$                                                                                                    | Name                                                                                        | Date                                                                                                    | Size                                      |                                                                                                    |      | ChgDir                                                          |
| €<br>$\sim$ $\sim$<br>匾<br>$\mathbf{1}$<br>aegroodereader20.csv<br>图 aegroodereaderedata.txt<br><b>B</b> AESimpleScanner-001.txt<br><b>B</b> AESimpleScanner-002.txt<br>$\left \mathbb{B}\right $ artikell, txt<br>图 artikel-kurz.txt<br>$\boxed{\mathbb{B}}$ artikel.txt<br>BercodeData-AlteVersion.T~ 20220707 2<br>图 BarcodeData002.TXT<br>   listemitnamen.csv<br>圖<br>Unbenannt 1.csv<br>Puinstoragedata--sample1.t~ 20220211 1<br>winstoragedata--sample2.t~ 20220210 1<br>Minstoragedata--sample3.t~ 20220210 1<br>winstoragedata-001.txt-20~ 20210501 1<br>winstoragedata-002.txt-20~ 20210501 1<br><b>B</b> winstoragedata-003.txt<br>winstoragedata-004.txt<br>winstoragedata-005.txt<br>winstoragedata-02111747.t~ 20220211 1<br>winstoragedata-20210218-D~ 20210218 1<br><b>MM</b> will be been about an and an an analogin a<br>150 File status okay; about to open data connection. |        | MkDir<br>20211022 0<br>20220829 1<br>20210624 1<br>20201020 1<br>View<br>20210908 1<br>20220114 1<br>Exec<br>20210603 1<br>20221024 1<br>Rename<br>Delete<br>20220707 1<br>20210614 1<br>Refresh<br>20210614 0<br>Dirlnfo<br>20210928 2<br>20220108 0<br>20220514 1<br>$C$ ASCII | $\leftarrow$<br>$\rightarrow$ |  | 奄<br>AEStorageData<br><b>Browser</b><br><b>browser</b> m3u<br>downloaded rom<br>$\boxed{m}$ 815rQ6gwIdL._SX425_.jpg<br>图 aa.txt<br> 圖 ab. txt<br>图 aba.txt<br>$\mathrel{\mathop{\boxplus}}$ aegroodereaderedata.txt<br>   app-debug.apk<br>图 Barcode. txt.txt<br>∥ [em bb. txt<br><b>B</b> BlutdruckWerte (1).TXT<br>图 BlutdruckWerte (2).TXT<br>图 blutdruckwerte.txt<br><b>B</b> donxieartlist.txt<br><b>B</b> donxielist.txt<br>   flyerdrohne-de.pdf<br>   lanathecompanydog.jpg<br>图 meterdata (1).txt<br>图 meterdata (2).txt<br>$E_{h}$ watched to the $F$<br>C Binary<br>$\Box$ Auto | 211116-aesimplebarcodeapp.~20211116 00:00<br>  ▒  app-donxie-release-free50.~20221021-11:58 | 20220929 11:43<br>20210820 00:00<br>20220819 11:27<br>20220618 12:15<br>20190813 00:00<br>20220922 10:36<br>20220827 20:14<br>20220828 19:27<br>20210626 00:00<br>20221018 00:28<br>20220825 21:45<br>20220826 17:36<br>20211110 00:00<br>20220828 01:51<br>20211107 00:00<br>20211005 00:00<br>20221021 12:03<br>20210902 00:00<br>20211015 00:00<br>20220503 18:48<br>20220828 01:51<br>ON .OF CABACCAC | 36289296<br>3341221<br>2863113<br>1295523 | 0<br>n<br>$\Omega$<br>n<br>24079<br>176<br>144<br>145<br>1139<br>74<br>157<br>2195<br>2973<br>2220<br>551<br>554<br>7094<br>277<br>323<br>277 |      | MkDir<br>View<br>Exec<br>Rename<br>Delete<br>Refresh<br>Dirlnfo |
| Received 1828 bytes in 0.1 secs, (170.00 Kbps), transfer succeeded<br>226 Closing data connection.<br>$\blacktriangledown$                                                                                                    |        |                                                                                                    |                               |  |                                                                                                    |                                                                                             |                                                                                                    |                                           |                                                                                                    |      |                                                                 |
| Close                                                                                                    | Cancel | LogWnd                                                                                                    |                               |  | Help                                                                                                    | Options                                                                                     |                                                                                                    | About                                     |                                                                                                    | Exit |                                                                 |

Die meisten unserer Erfassungsanwendungen speichern Daten direkt im Android Verzeichnis /Download oder in einem Unterverzeichnis von /Download z.B. /Download/AEStorageData. Tipp: Readme zur App lesen. Dort steht meistens, wo sich die Dateien befinden sollen und welchen Namen sie tragen!

Durch Anklicken oder Mausbefehle werden Dateien zwischen Computer und Android System hin- und her transferiert!

#### Schritt 5: [Smartphone] FTP Server wenn gewünscht wieder beenden!

Schritt 6: Dateien auf dem PC aus dem Zielverzeichnis wie gewünscht bearbeiten!

Bilder zeigen Beispiele.Änderungen

info@terminal-systems.de www.terminal-systems.de

Der Dateiaustausch mit FTP ist schnell und komfortabel und wer man sich mit diesem Weg erst einmal vertraut gemacht hat, wird kaum mehr auf das USB Kabel gehen und am Computer herum stöpseln wollen.

Kleiner Tipp am Rande: wenn man sich mit seinem Android Gerät nicht im Google Play Store anmelden will (z.B. mit professionellen Erfassungsgeräten, die nicht personalisiert sind): Die FTP Serversoftware z.B. von theolivetreesoftware aus dem Internet auf PC downloaden, dann APK Datei an Zebra übertragen und dort installieren…. Dann kann man die Anmeldung im Play Store für das Zebra Gerät umgehen!

Für Fragen zur Installation einer APK Programmdatei auf Android:

<https://www.terminal-systems.de/docs/DownloaduInstallationAndroidApp-de.pdf>

## **Mehr Informationen**

AE SYSTEME Art-Events Walter & Schilling GmbH Am Güterbahnhof 15 D-31303 Burgdorf [www.terminal-systems.de](http://www.terminal-systems.de/) [info@terminal-systems.de](mailto:info@terminal-systems.de)

Änderungen und Irrtümer vorbehalten. Software und Softwareteile unseres Hauses werden mit höchstmöglicher Sorgfalt erstellt und gewissenhaft getestet. Trotz höchster Sorgfalt kann es vorkommen, dass Softwarefehler oder Gerätestörungen auftreten, die Konsequenzen nach sich ziehen. Wir empfehlen daher, Software, Systeme und Systemlösungen ausführlich zu testen und regelmäßig fachmännisch anerkannte aktuelle Maßnahmen zur Datensicherung und -Wiederherstellung durchzuführen. Wir übernehmen keine Gewähr und keine Haftung für mögliches unerwünschtes Verhalten, für Fehler und für ihre Folgen. Bilder zeigen Beispiele. Mit der Nutzung unserer Produkte haben Sie unsere AGB anerkannt. © AE Systeme - Walter